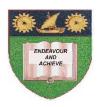

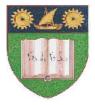

### THE MOMBASA POLYTECHNIC UNIVERSITY COLLEGE

# Faculty of Business & Social Studies

DEPARTMENT OF MEDIA & GRAPHIC DESIGN

DIPLOMA IN GRAPHIC DESIGN (DGD II)

#### **COMPUTER AIDED DESIGN**

END OF SEMESTER EXAMINATIONS

**SERIES:** SEPTEMBER/OCTOBER 2011

TIME: 3 HOURS

#### **INSTRUCTIONS:**

- This paper consists of **TWO** Sections **A** and **B**.
- Attempt any **THREE** questions in Section **A**.
- Section B is Compulsory.

**QUESTION 1 (Compulsory)** 

Outline any **TWO** ways you can follow to expand the spacing between letters. (8 marks) a) Explain how you can tell if a curve is closed. (4 marks) b) With the aid of your computer, type a word and expand the spacing between the letters as required in (1 a) above. Save your finished work on Compact Disk. (C.D) as 'Q 1c'. (8 marks) **QUESTION 2** a) Describe how you create closed curved objects while you are drawing it with the freehand tool. (3 marks) b) Using your computer, create a closed curved object and save it on your Compact Disk (C.D) as (4 marks) (4 marks) c) State the procedure used in adding or deleting nodes from an object. d) Outline the procedure of converting artistic text to curves. (3 marks) e) Explain why it is important to convert artistic text into curves. (3 marks) f) State the **THREE** disadvantages of converting text to curves. (3 marks) **QUESTION 3** a) Describe the location of the Béziér tool on your Corel draw window. (2 marks) b) Name the **TWO** main drawing tools in Corel Draw. (2 marks) c) Draw a straight line with the Béziér tool, save it on your Compact Disk (C.D) and name it Q 3 (c). (4 marks) d) Using your computer, demonstrate how to centre, text right and left align and force full (justified). Save it on C.D and name it Q 3 (d). (12 marks) **QUESTION 4** a) Create a rectangle on your Corel draw window and round its corners. (Save it on your Compact Disk and name it (Q4 a). (4 marks) b) Name the tool that can cut a shape into two. (1 mark) c) Generate a shape and cut it into three pieces using the tool in (4 b) above. Save it on C.D and name it Q4 (c). (6 marks) d) Create a straight line and transform it into a wavy line. Save it on Compact Disk and name it (Q 4d). (5 marks) (4 marks) e) Outline how you can fine tune the appearance of a curve.

#### **SECTION B** (Compulsory)

# **QUESTION 5**

Reproduce the outline of the given Mombasa Polytechnic University College emblem using your Corel draw window.

### Work on paper size A4

**NB:** Save your work on Compact Disk and name it Q5.

**(40 marks)**